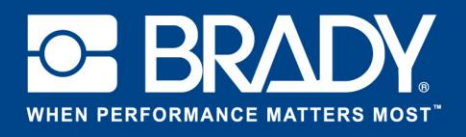

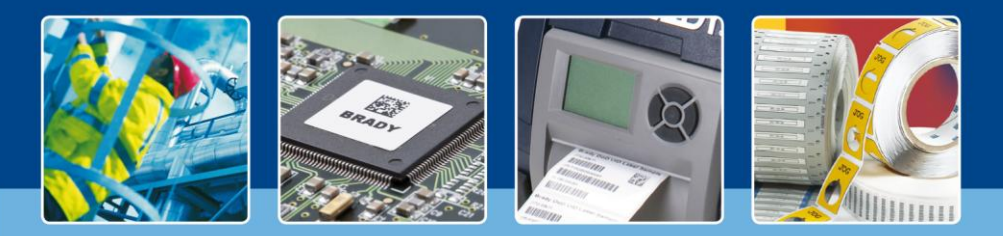

## **LabelMark 6 : différentes longueurs**

## *[Les projecteurs s'allument]*

Lorsque vous utilisez des étiquettes continues, en avez-vous besoin de différentes longueurs ?

LabelMark 6 vous permet de définir la taille de chaque étiquette (continue) sans avoir à créer un nouveau fichier d'étiquette pour chacune.

Cliquez sur « Créer » (Create) puis sélectionnez « Nouvelle étiquette » (New Label) pour créer votre étiquette.

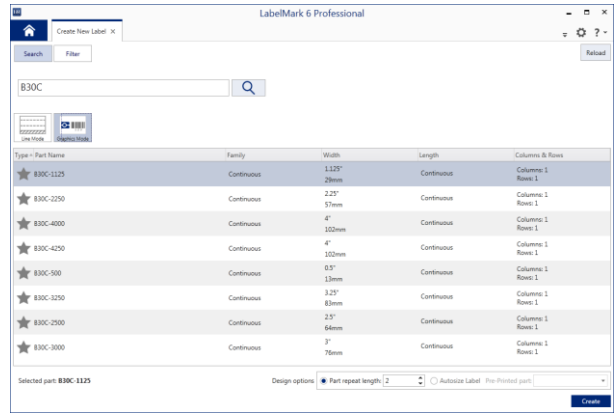

Comme vous pouvez le voir, chaque étiquette créée aura maintenant une longueur de 50 mm.

Entraînez-vous à ajouter des objets à une étiquette en ajoutant un carré à la première étiquette.

Nous voulons que la longueur de la deuxième étiquette soit de 75 mm au lieu de 50 mm.

Pour cela, sélectionnez la deuxième étiquette.

Dans le volet « Propriétés de l'objet & d'étiquette » (Label & Object properties), la longueur d'étiquette a une valeur de 50 mm. Modifiez cette valeur en 75 mm. Voyez alors le résultat. La longueur de la deuxième étiquette est maintenant de 75 mm.

Dans la fenêtre suivante, sélectionnez une étiquette continue. Au bas de l'écran, sélectionnez la longueur par défaut de l'étiquette. Ensuite, cliquez sur le bouton « Créer » (Create).

Ici, choisissez l'étiquette B30C-1125 et définissez la longueur de répétition de l'étiquette sur 50 mm.

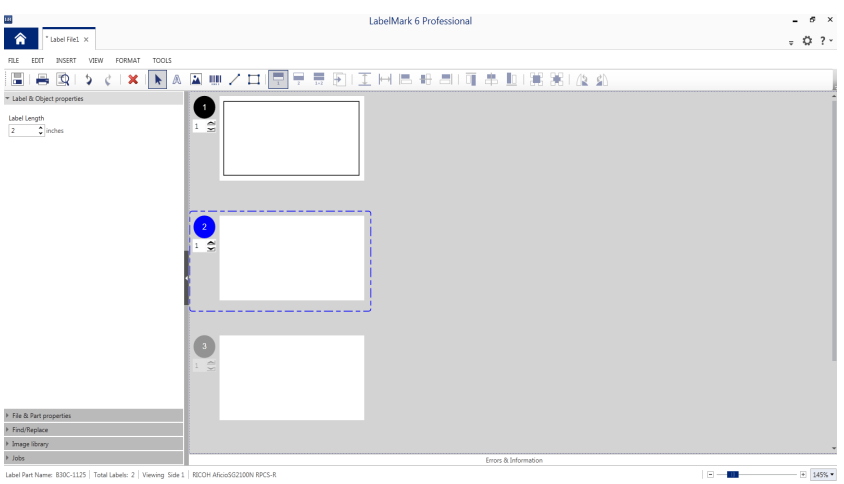

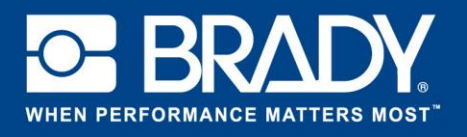

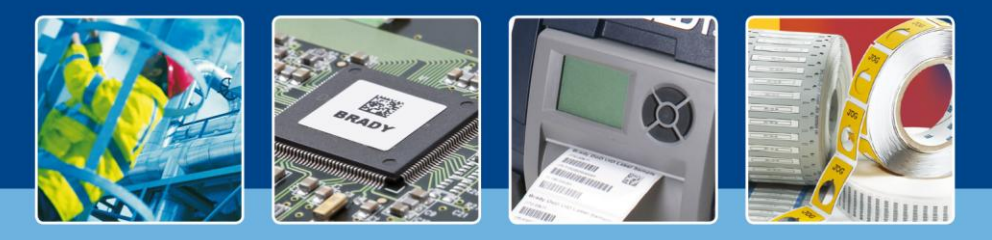

 **LabelMark 6 : différentes longueurs** 

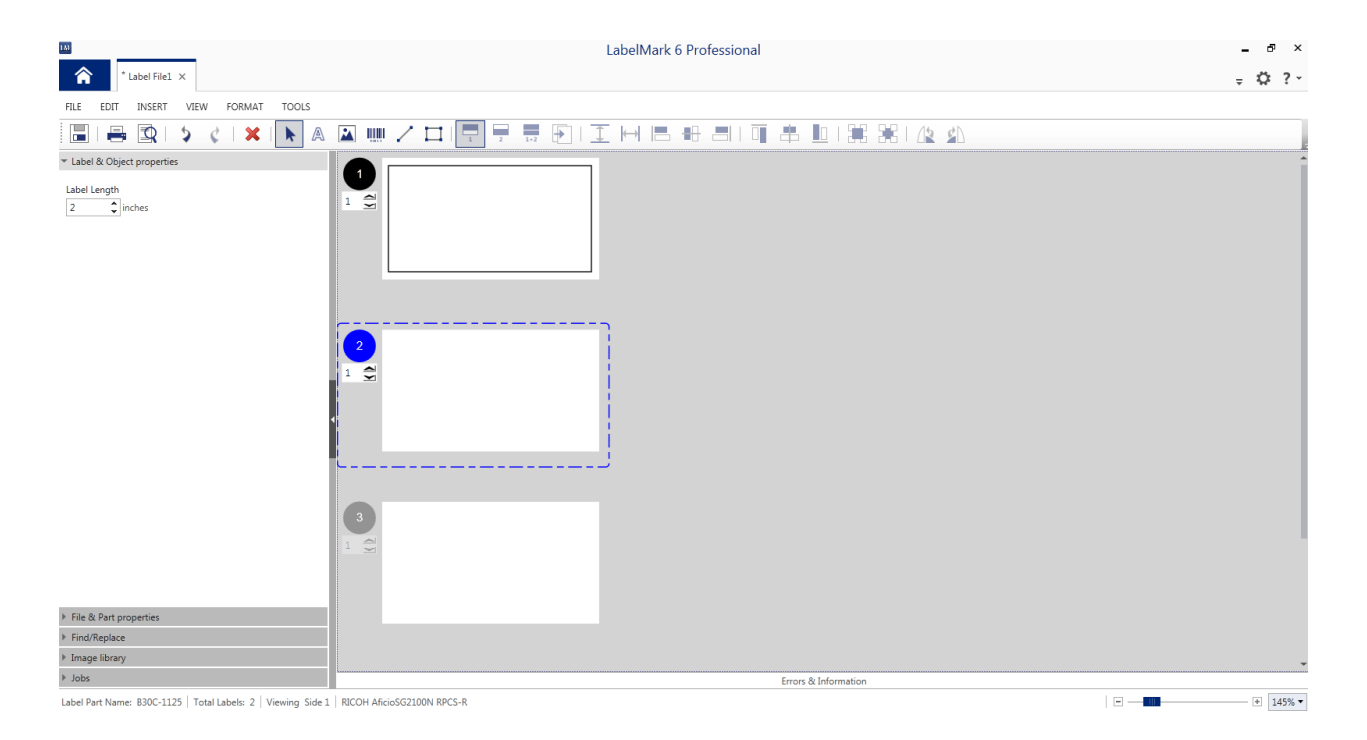

Ainsi, il n'est pas nécessaire de créer de nouveaux fichiers lorsque vous avez besoin d'étiquettes continues de différentes longueurs.

*[Les projecteurs s'éteignent]*